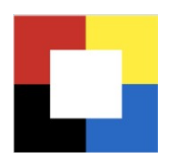

## Push-Dienst Eigentalstrasse Embrachertal App

Sie erhalten mit der Aktivierung des Push-Dienstes im Oktober und November täglich um 15.00 Uhr eine Push-Nachricht über den Betriebsstatus der Eigentalstrasse.

Neue Nutzer: Laden Sie im Google Play Store oder im App App Store die App »Embrachertal» herunter und nehmen Sie die nachfolgenden Einstellungen am Gerät und in der Embrachertal App vor.

Bestehende Nutzer: Prüfen Sie die Einstellungen der Benachrichtigungen und aktivieren Sie den Push-Dienst »Eigentalstrasse» in der Embrachertal App.

## Android: Benachrichtigungen in den iOS: Mitteilungen in den Geräteinstellungen erlauben Geräteinstellungen erlauben

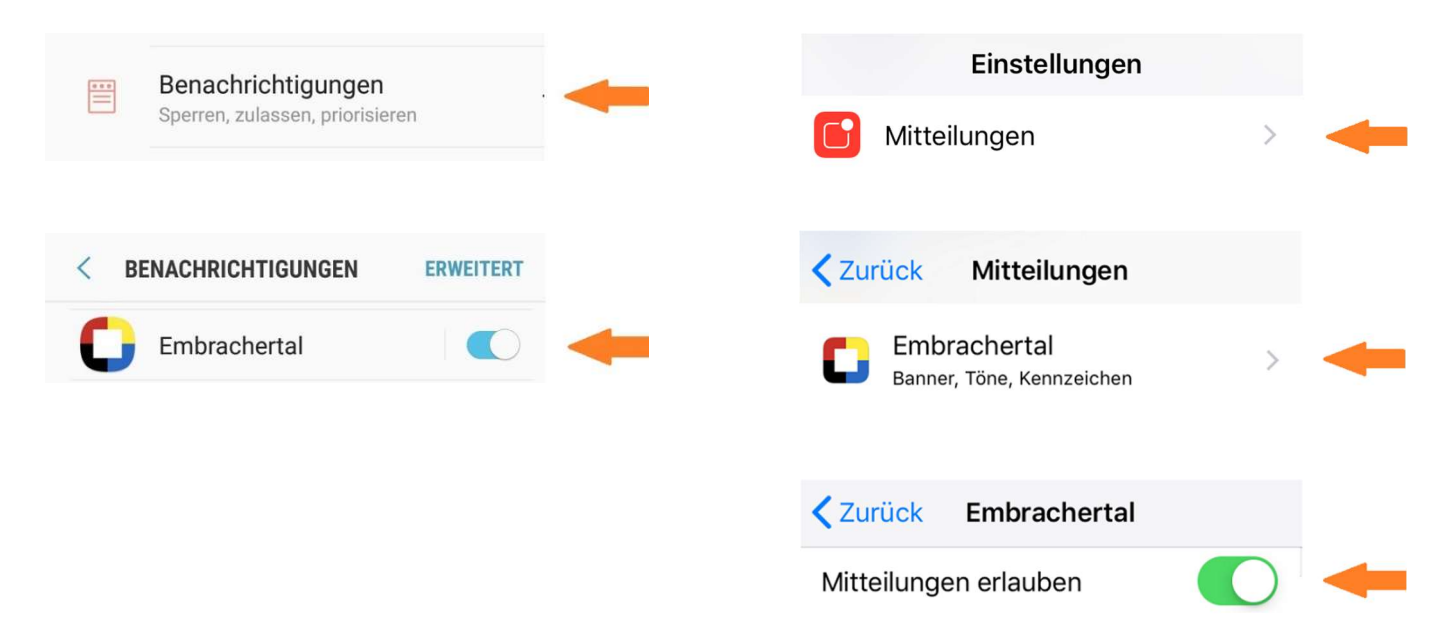

## In der Embrachertal App: Push-Dienst »Eigentalstrasse» abonnieren

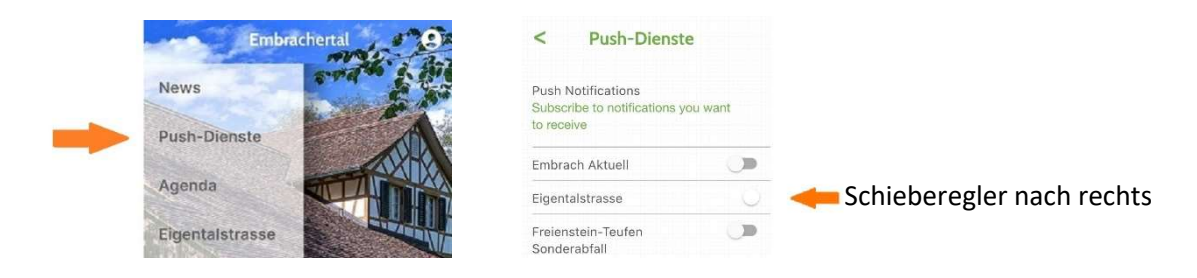